# **A MESSAGE ABOUT CONNECTIONAL FUNDING**

Dear Local GMC Church,

We are very grateful your church is a member congregation of the Global Methodist Church. Our prayer is that God will work through every local church so together we are making disciples of Jesus Christ who worship passionately, love extravagantly, and witness boldly.

As a member congregation, you invest in this important work through Connectional Funding. Now that you are a member congregation, we invite you to join with your sisters and brothers to provide the financial resources for the creation of a healthy and vibrant denomination dedicated to sharing the Gospel of Jesus Christ in word and deed.

In the Global Methodist Church, local congregations will not receive a bill from either the Global Methodist Church or their provisional annual conference. Instead, a local church calculates the amount it will pay for Connectional Funding and then, on a monthly basis, sends a portion of that amount to the general church and a portion to their provisional annual conference. The following information will guide you through that process.

Connectional funding is addressed in ¶349 of the *Transitional Book of Doctrines and Discipline*. The Transitional Leadership Council, in this season, has set general Connectional Funding remittance at one percent (1%) of a local church's operating income. See the enclosed document for examples of what is and isn't considered to be operating income. For the remainder of 2023, the Great Lakes Annual Conference has also set Connectional Funding at one percent (1%) of a local church's operating income. **For 2024, the Great Lakes Annual Conference rate increases to three percent (3%).** Thus, there are two categories of Connectional Funding – one for the general church and one for the provisional annual conference.

We have attached a **Connectional Funding Worksheet** you can use to determine your church's Connectional Funding payment. We have also attached a completed worksheet as an example. In addition, we have attached a **Connectional Funding Remittance Form** for communicating relevant payment information. Both of these forms can be accessed in a fillable format at this site: **<https://greatlakesgmc.org/forms>**

Your local church treasurer or designee will calculate the amount to be paid based on your local church's **prior year** operating income. This means that for 2024 the calculation is based on your 2023 operating income.

• What constitutes "operating income" is defined in ¶349.3.

¶349.3a provides that local church operating income includes:

"Giving from identified and not identified donors, investment income utilized for operations, building use fees and rental income, and other unrestricted operating income." You enter these amounts in the appropriate cells listed under "Included in Operating Income" on the worksheet. The worksheet automatically calculates "Total Operating Income" once you have entered the data.

• ¶349.3b for the exclusion of certain types of revenue from local church operating income. It excludes:

"Benevolences (outside ministries supported by the local church),

capital campaign receipts, borrowed funds, fundraisers for nonoperating expenses, receipts for reduction of indebtedness, memorials, endowments, and bequests whether restricted or nonrestricted, receipts for Global Methodist Church special mission programs, grants and support from other organizations, sales of land, buildings or other church assets, and other non-operating income received." Income from these sources should not be included in the categories which constitute operating income on the worksheet.

- The worksheet automatically calculates the local church's "Yearly General Church Connectional Funding" (see Row 13) and "Yearly Annual Conference Connectional Funding" (Row 21). The worksheet then calculates the local church's monthly payment for General Church Connectional Funding (14) and Annual Conference Connectional Funding (Row 22).
- Each January a local church treasurer will be provided a new worksheet based on the Connectional Funding rate set by the TLC or the annual conference members in the prior year's annual conference session.

Your church then makes its Global Methodist Church Connectional Funding (Row 14) payment either through electronic transfer using this link: **globalmethodist.org/connectional-funding/** or by check payable to:

Global Methodist Church 11905 Bowman Drive, Suite 501A Fredericksburg, VA 22408

In addition, your church will make its Great Lakes Annual Conference Connectional Funding (Row 22) payment either through electronic transfer (our much-preferred method) using the following link: **[greatlakesgmc.org/cf](http://greatlakesgmc.org/cf)** or by check payable to:

Great Lakes Annual Conference of the GMC 3100 West Stones Crossing Rd. Greenwood, IN 46143

Payment of your Connectional Funding by electronic (ACH) is beneficial not only to the general church and annual conference, but also to your church. Since the amount of the payment does not change from month-to-month, paying electronically allows you to set up recurring payments once a year rather than expending the effort to generate and mail a check each month. Instructions for setting up electronic transfer payments are found in the following pages.

Local churches can send more than one month's payment at a time. However, we encourage local churches to send Connectional Funding payments on a monthly basis.

We look forward to receiving your local church's Connectional Funding Payment and to sharing with you the fruits of our connected ministry.

#### **In Summary:**

- 1. Within the first few weeks after receiving these instructions, complete the Connectional Funding Worksheet for 2024 and email to the Conference Treasurer at [treasurer@greatlakesgmc.org.](mailto:treasurer@greatlakesgmc.org)
- 2. When you are ready to make your first month's connectional funding payment, either:
	- a. Set up your electronic ACH giving account at this website:

**globalmethodist.org/connectional-funding/** and initiate the first Global Methodist Church payment.

Or,

b. mail your first Global Methodist Church check along with the Remittance Form to:

Global Methodist Church 11905 Bowman Drive, Suite 501A Fredericksburg, VA 22408

- 3. Then, either:
	- a. Set up your annual conference electronic ACH giving account at this address **[greatlakesgmc.org/cf](http://greatlakesgmc.org/cf)** (using the instructions enclosed below) and initiate the first Great Lakes Annual Conference payment.

Or,

- b. mail your first annual conference check along with the Remittance Form to: Great Lakes Annual Conference of the GMC 3100 West Stones Crossing Rd. Greenwood, IN 46143
- 4. If paying Connectional Funding at this time of transition creates a financial hardship for your church, please contact the Great Lakes Provisional Annual Conference Treasurer, Mike Womack at (317) 501-5568 to discuss your situation.

# Connectional Funding Worksheet for 2024

Click here for a fillable version: **<https://greatlakesgmc.org/forms>**

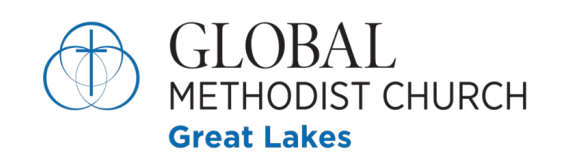

**Connectional Funding for 2024**

# **[Insert Church Name]**

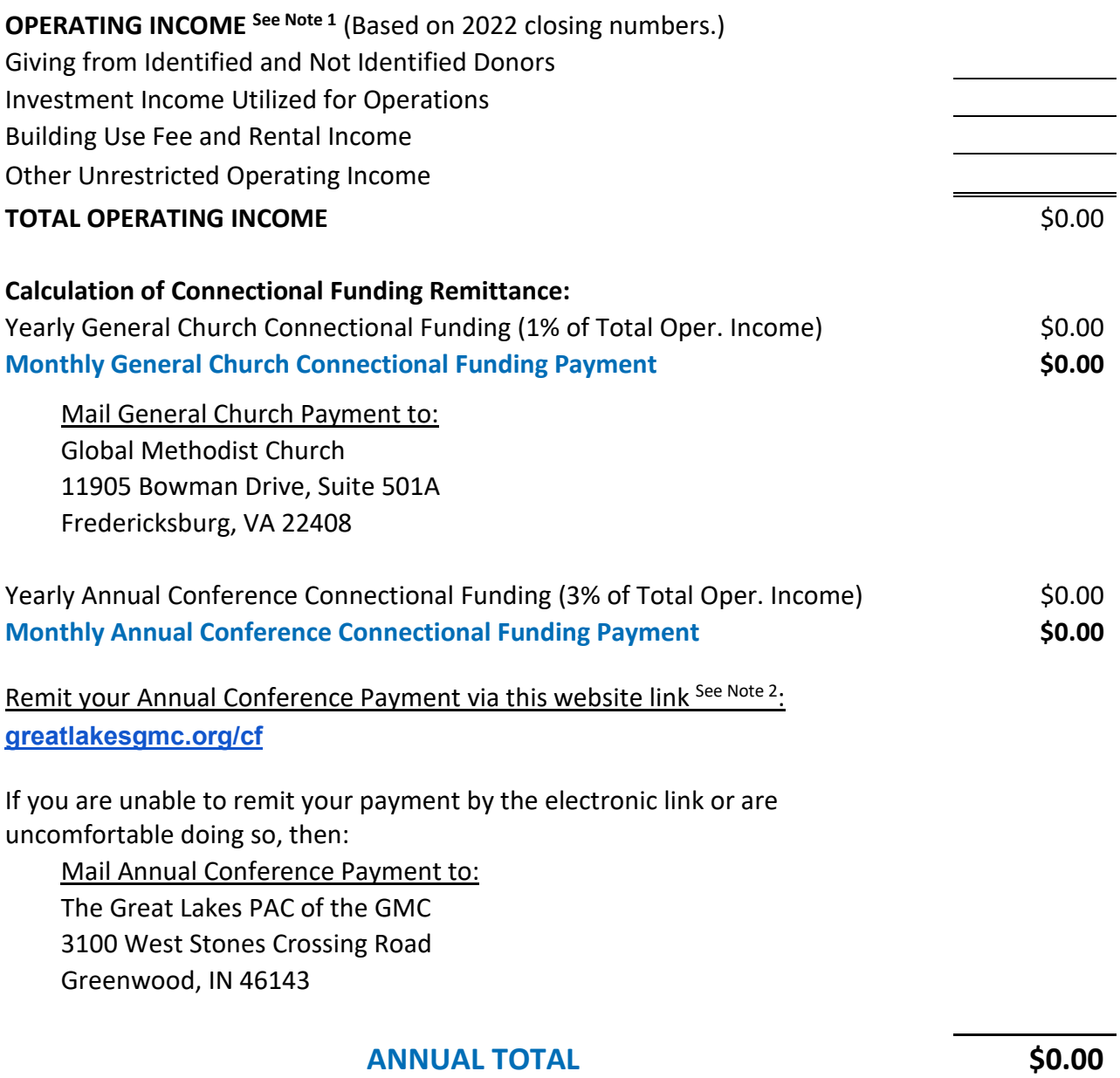

**MONTHLY TOTAL** \$0.00

#### **CONNECTIONAL FUNDING WORKSHEET NOTES:**

- 1. Operating income does not include "benevolences (outside ministries supported by the local church), capital campaign receipts, borrowed funds, fundraisers for non-operating expenses, receipts for reduction of indebtedness, memorials, endowments, and bequests whether restricted or non-restricted, receipts for Global Methodist Church special mission programs, grants and support from other organizations, sales of land, buildings or other church assets, and other non-operating income received" and revenues derived from these categories should not be included in Total Operating Income.
- 2. This is a secure and efficient way to make your payments. It can be set up as a recurring monthly payment of the same amount each month. The first time use this link, you will be prompted to set up an account and link it to your church bank account. Your account information is kept private and secure by the processor and will not be shared with anyone, including the Great Lakes PAC.
- 3. For help, email or call Mike Womack, Great Lakes PAC Treasurer, at [treasurer@greatlakesgmc.org](mailto:treasurer@greatlakesgmc.org) or 317-501-5568

# Connectional Funding Worksheet for 2024 – Sample

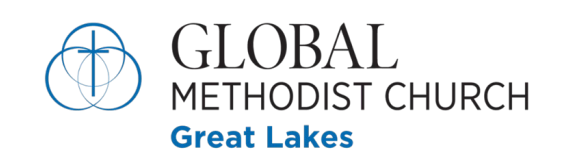

**Connectional Funding for 2024**

# **Acme Community Church**

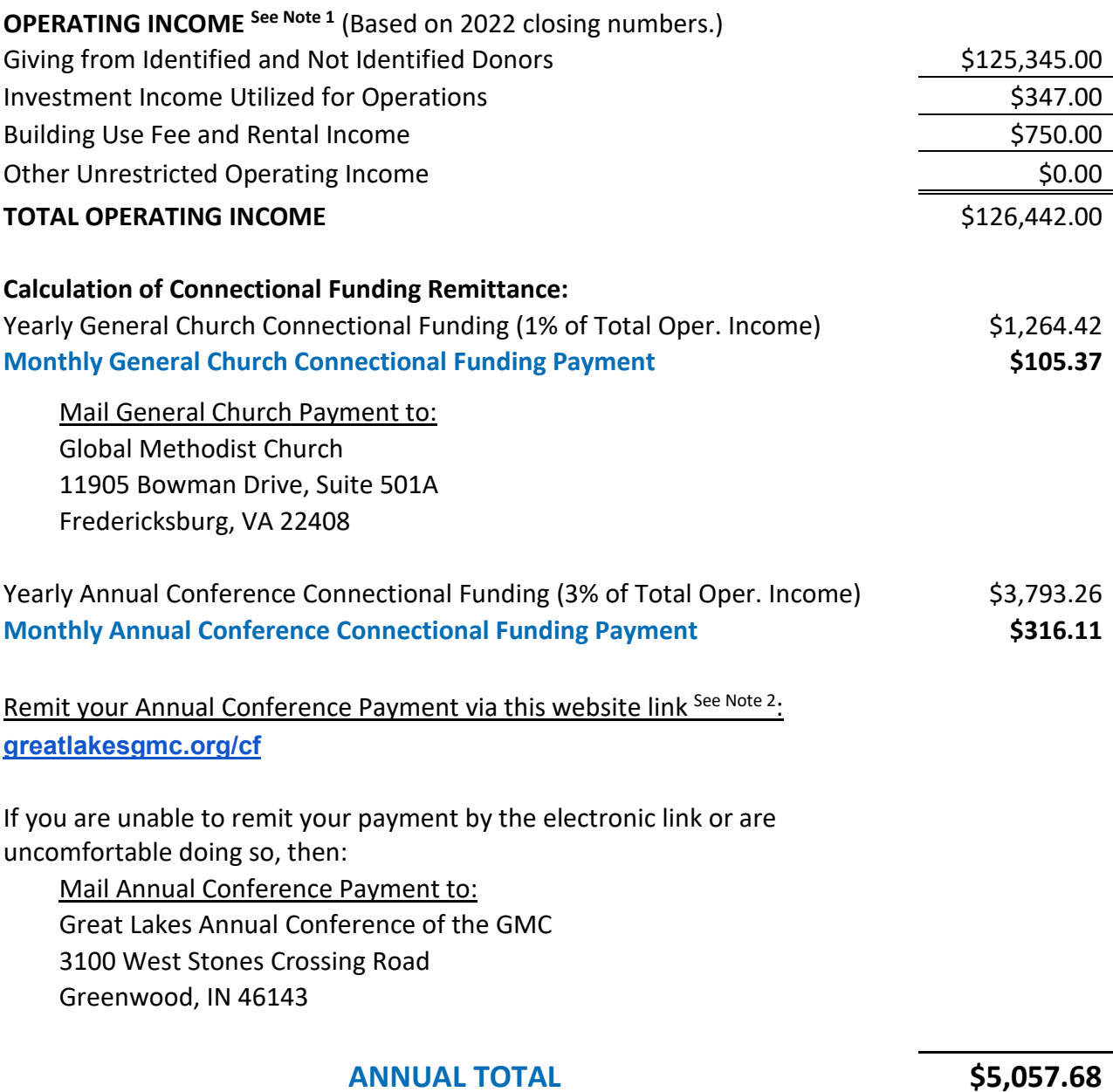

**MONTHLY TOTAL** \$421.48

# Connectional Funding Remittance Form for 2024

Click here for a fillable version: **<https://greatlakesgmc.org/forms>**

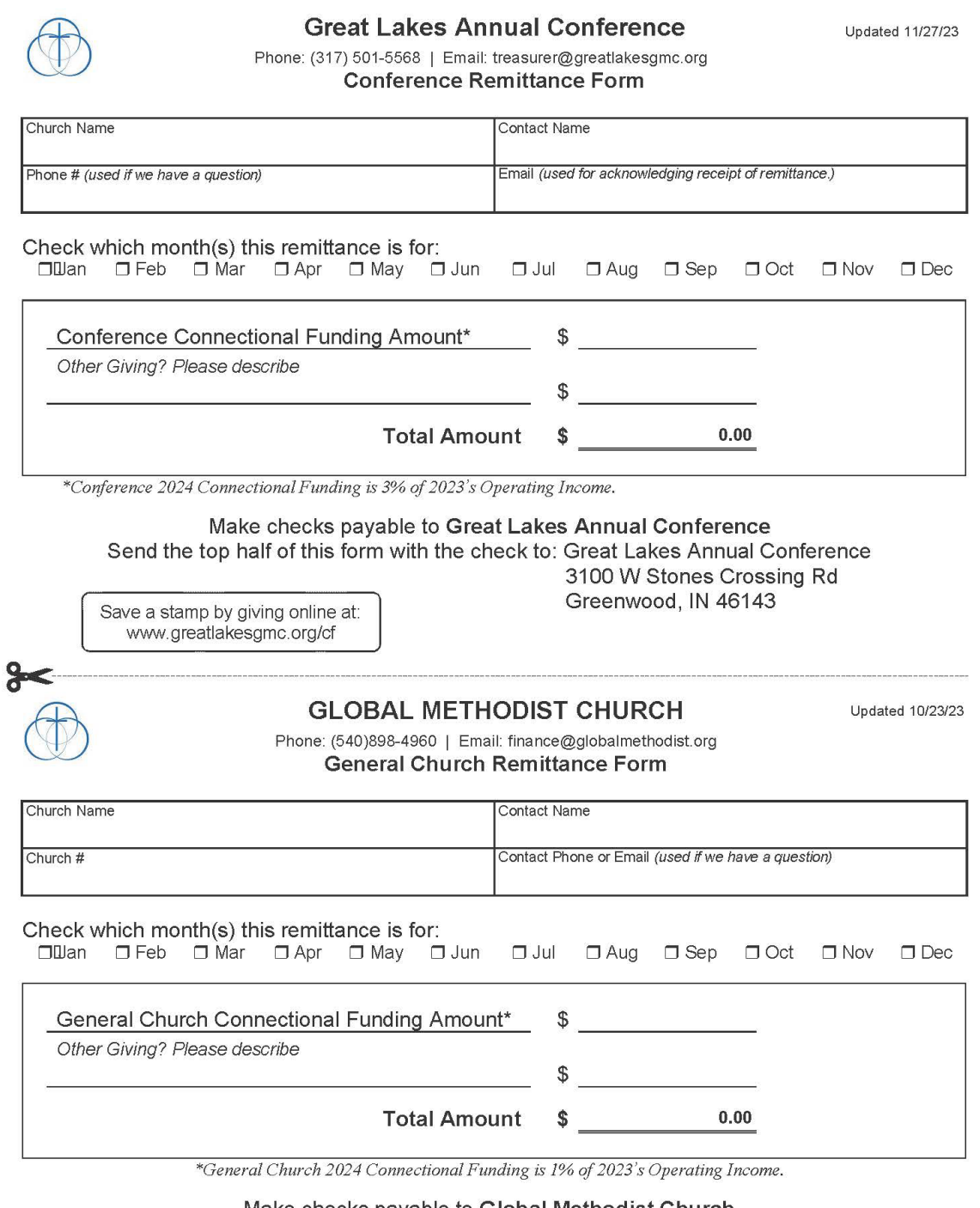

Make checks payable to Global Methodist Church

Send the bottom half of this form with the check to: Global Methodist Church

11905 Bowman Dr, Suite 501A Fredericksburg, VA 22408

Save a stamp by giving online at: www.GlobalMethodist.org

#### \*\*\* Important Note before starting \*\*\*

To use this payment method, you must be able to access your church bank account online with a username and password.

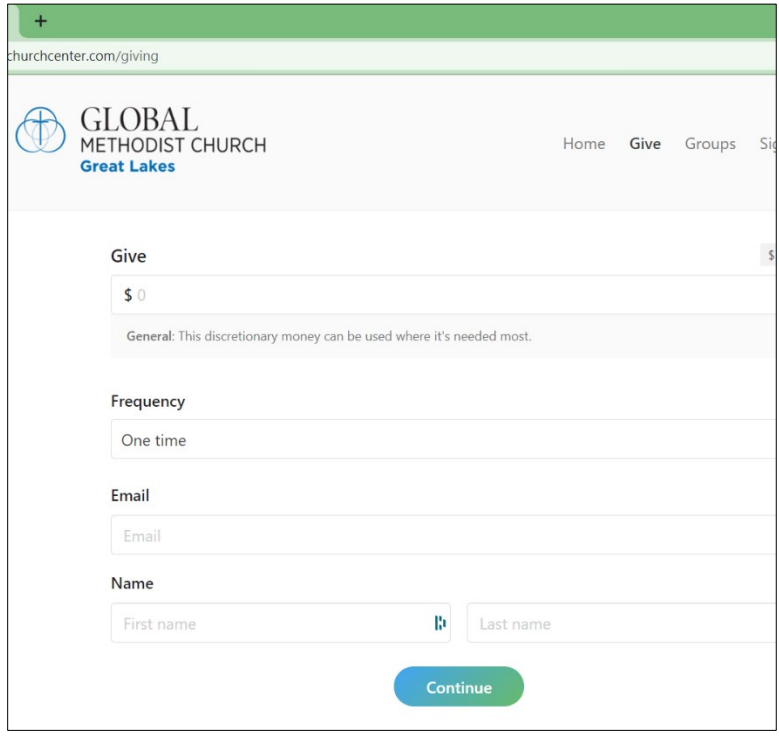

# **Step 1**

Open this web link: [greatlakesgmc.org/cf](http://greatlakesgmc.org/cf)

### **Step 2**

- Enter your payment amount and select "Monthly" frequency.
- If you prefer, you can choose "One time" and then initiate the payment each month.
- A popup box will ask you to select your desired payment date.
- Enter your treasurer's email address (the one used for church business). A receipt for each payment will be sent to this email address.
- Enter your church name, splitting it between the "first name" box and the "last name box". For example:

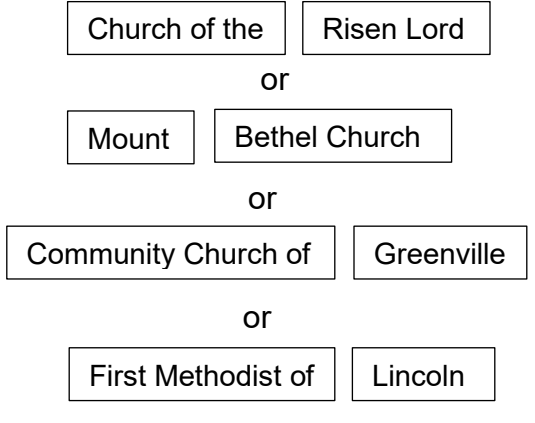

• Then click "Continue."

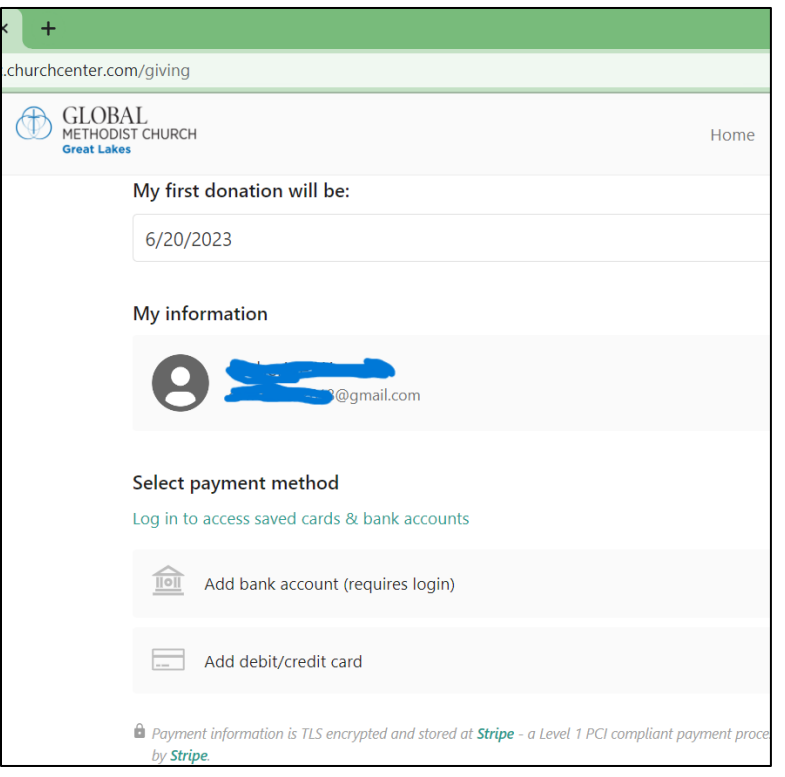

#### **Step 3**

The information you entered in steps 1 and 2 will be displayed on the next screen.

#### **Step 4**

- Select the option "Add bank account (requires login)".
- **DO NOT** select the debit/credit card option. This will lead to large processing fees for the Conference.

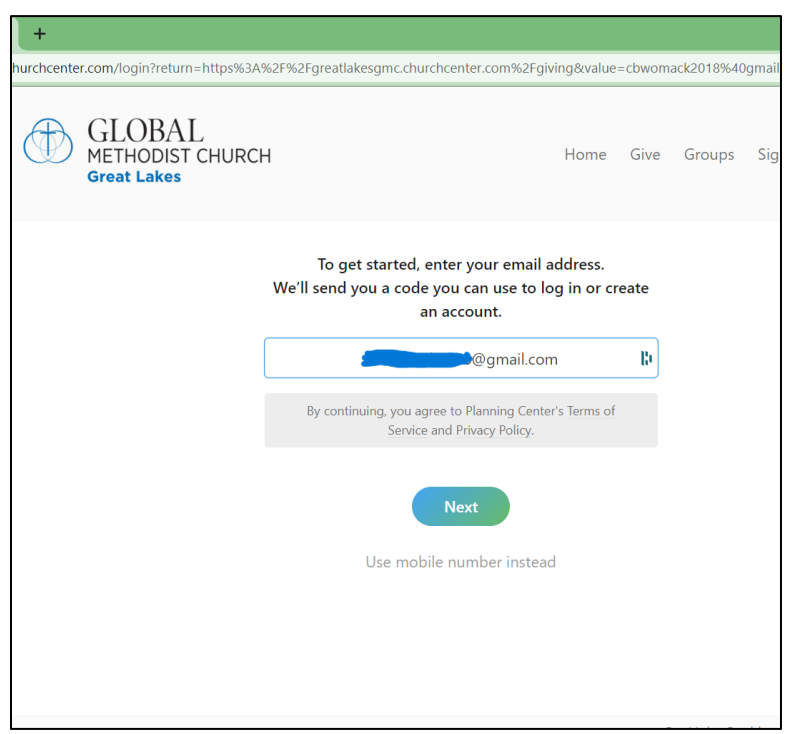

- The email address you entered in step 2 will be displayed on the next screen.
- If not, please enter your treasurer's email address here.
- Click "Next".
- A verification code will be sent to the email address you entered.
- A field will open in this screen for you to enter the code received in your email.

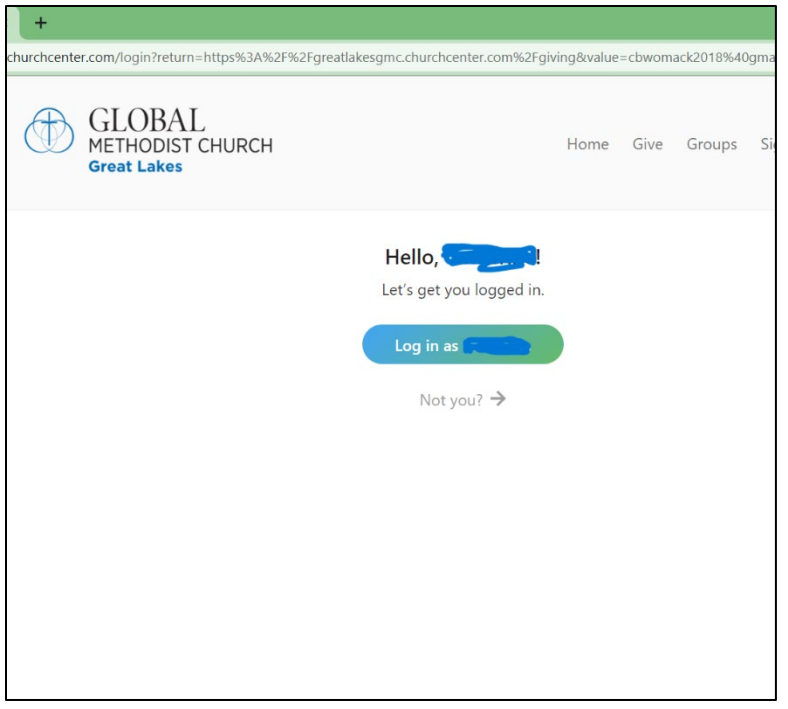

#### **Step 6**

- After successfully verifying that you have access to the email address you entered, you will see this welcome screen.
- Click on "Log in as \_\_\_\_\_\_\_".

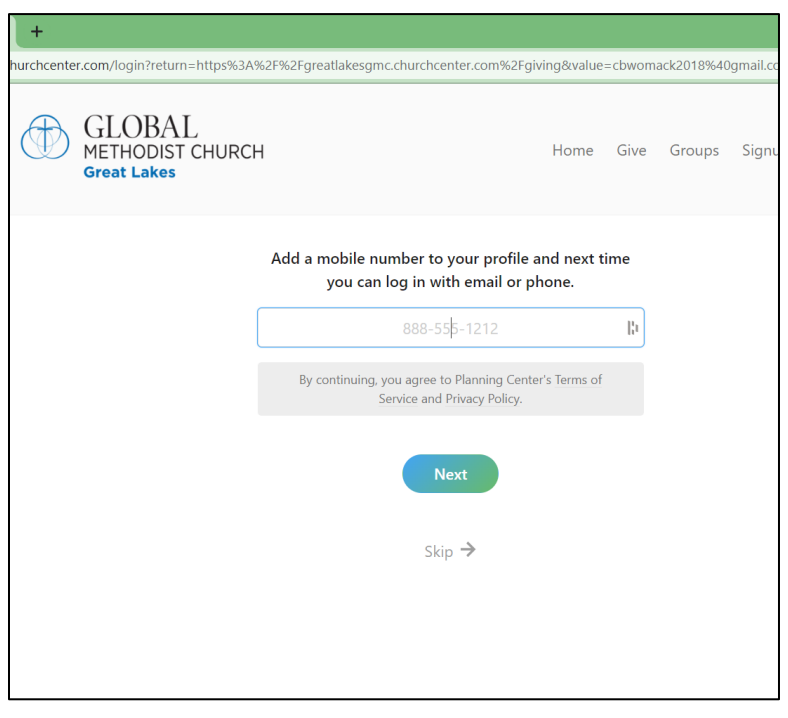

## **Step 7**

• On this screen you will be prompted to enter a phone number. This information is optional, but will be helpful to in the future.

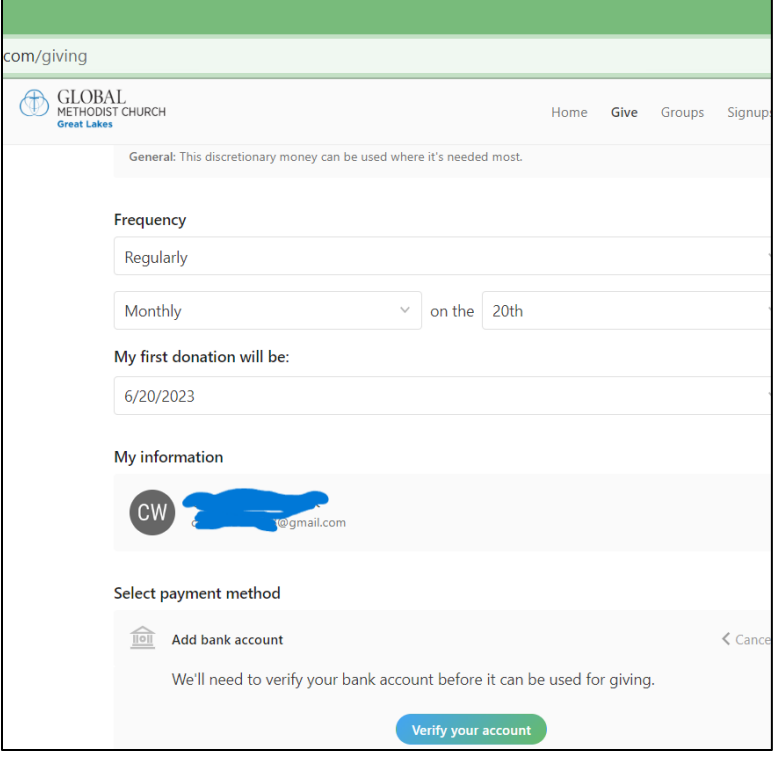

#### **Step 8**

- You will be taken to a screen that looks very similar to the screen from steps 3 and 4.
- Click on "Verify your account".

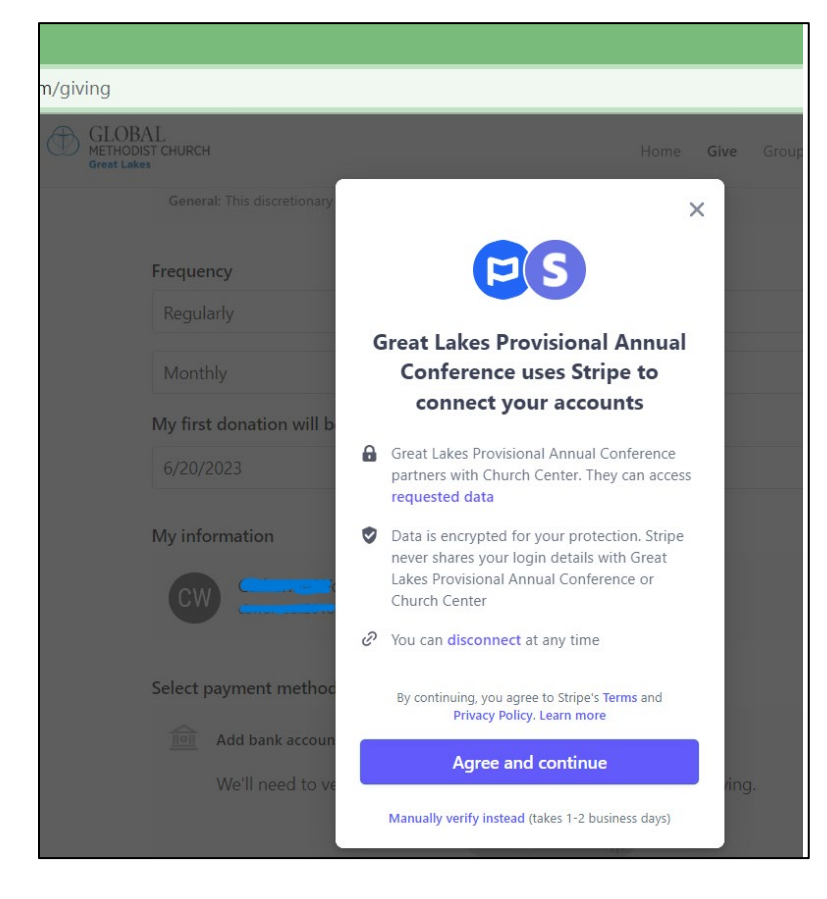

- You will be prompted to create a link to "Stripe", the ACH processing company that partners with Planning Center to process your Connectional Funding payments. Planning Center and Stripe process millions of payments monthly and can be trusted to keep all of your church and bank information confidential.
- Click on "Agree and continue" to start linking your bank information.

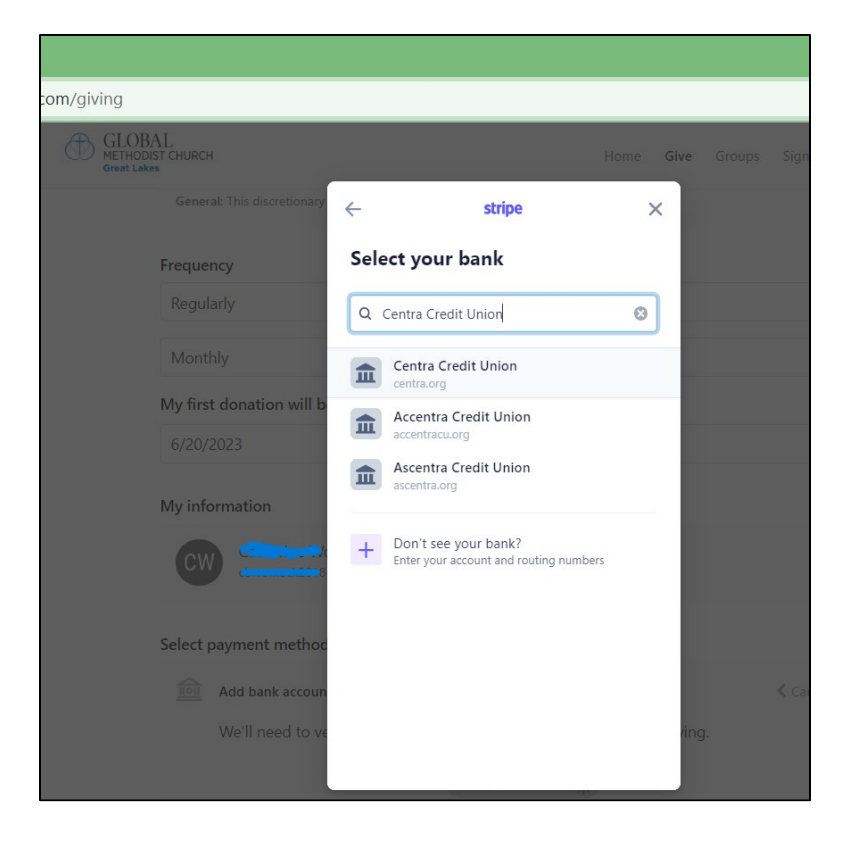

#### **Step 10**

- You will be prompted to create a link to "Stripe", the ACH processing company partnered with Planning Center. Planning Center and Stripe process millions of payments monthly and can be trusted to keep all of your church and bank information confidential.
- Click on "Agree and continue" to start linking your bank information.
- Select or search for your bank.
- If your bank is not in their database, go back to step 9 and select "Manually verify instead".

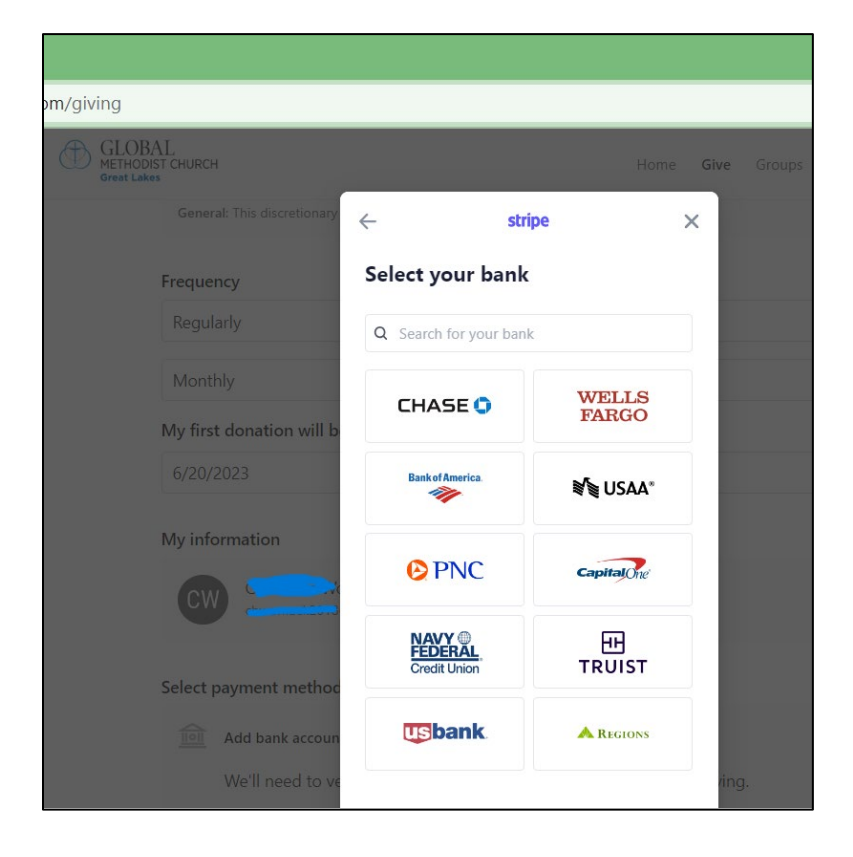

## **Step 11**

• If there is more than one bank with similar names, you may be prompted to select from a list.

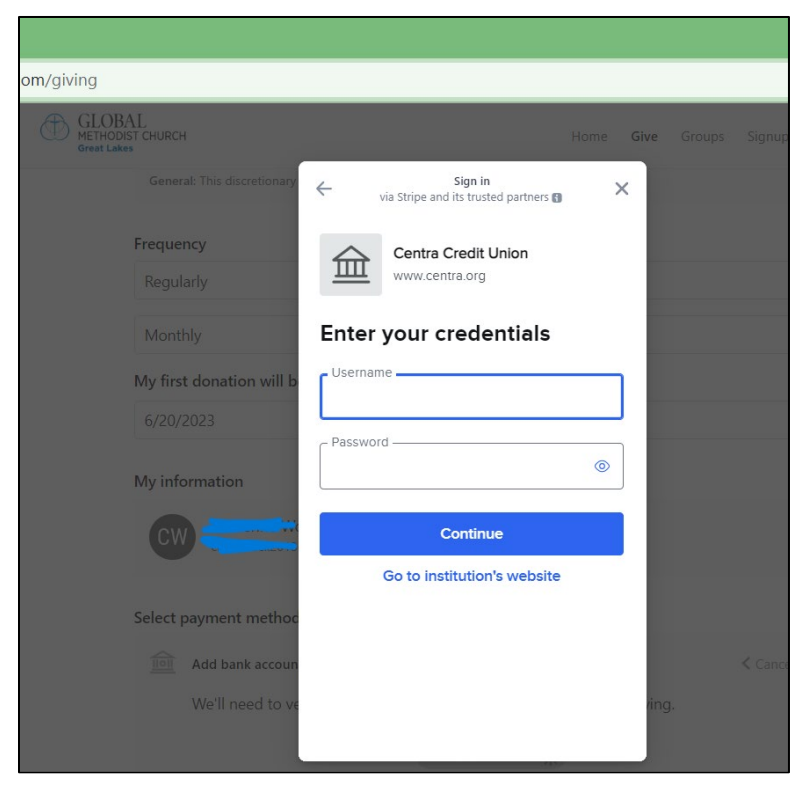

#### **Step 12**

- Enter the Username and Password you normally use to access your church bank account online.
- Click "Continue".

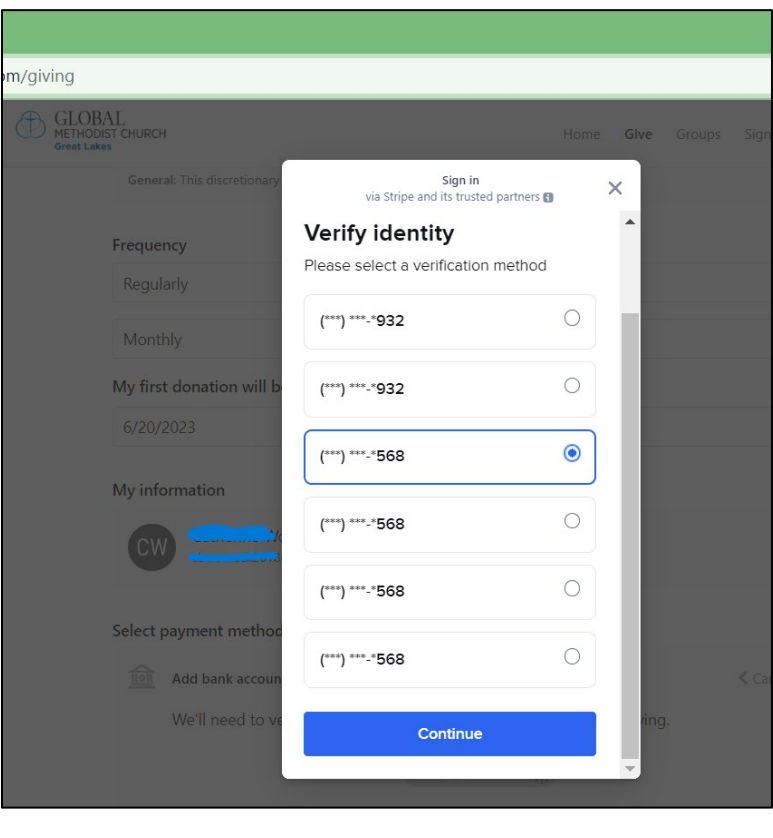

- If you use two-factor identification to access your church bank account on-line, you will be prompted here to select a method (email, text, phone call) to receive a verification code.
- Click on "continue".

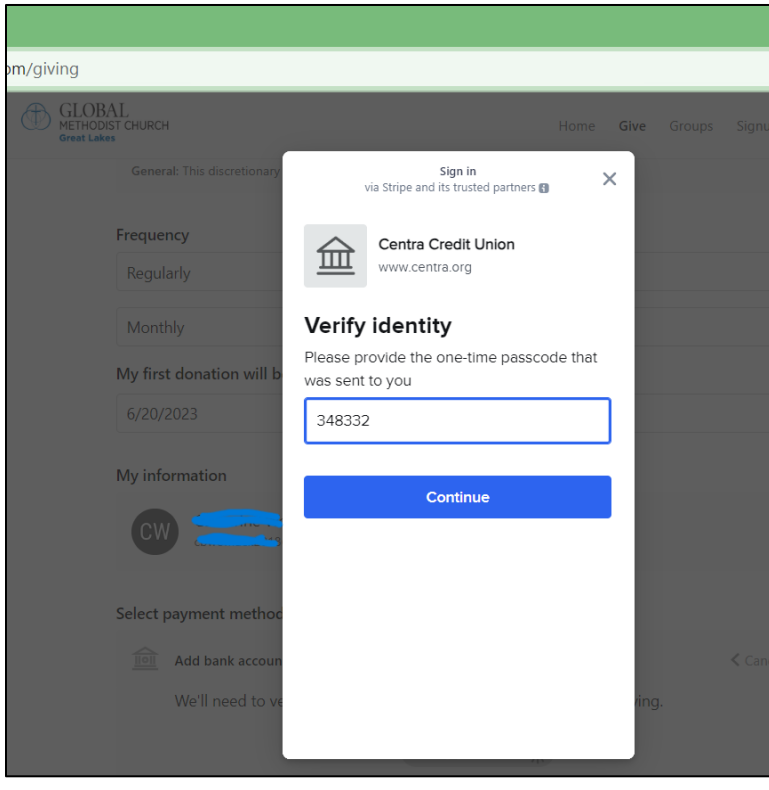

### **Step 14**

- Enter the verification code you will receive by whatever method you chose in step 13.
- Click "Continue".

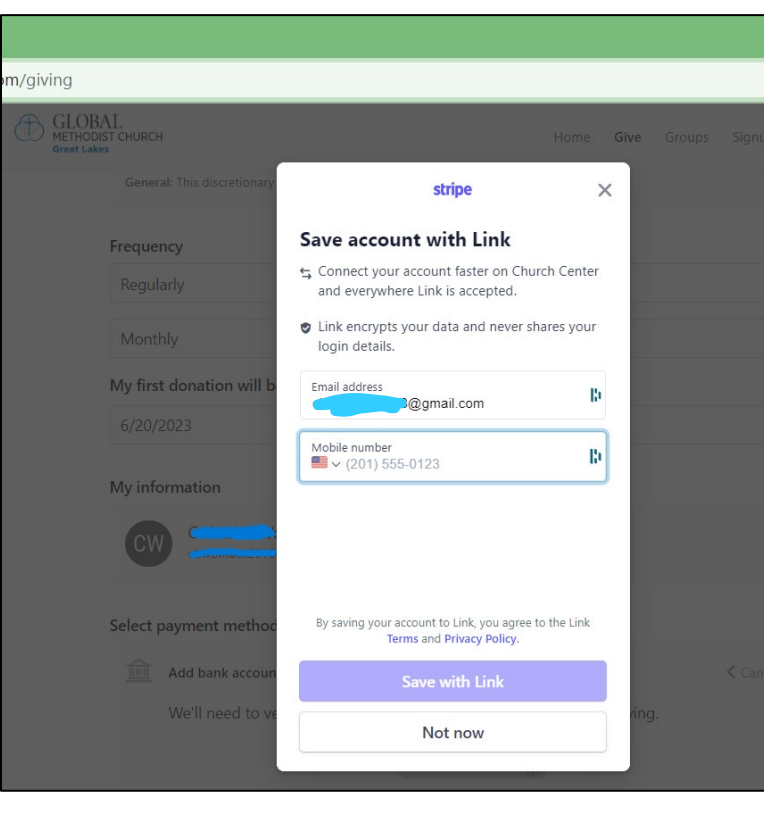

- Once your bank account is verified, you will be prompted to enter a phone number again to use "Link", an encryption service.
- Once again, this step is optional, but will be helpful in the future.
- Click either "Save with Link" or "Not Now".

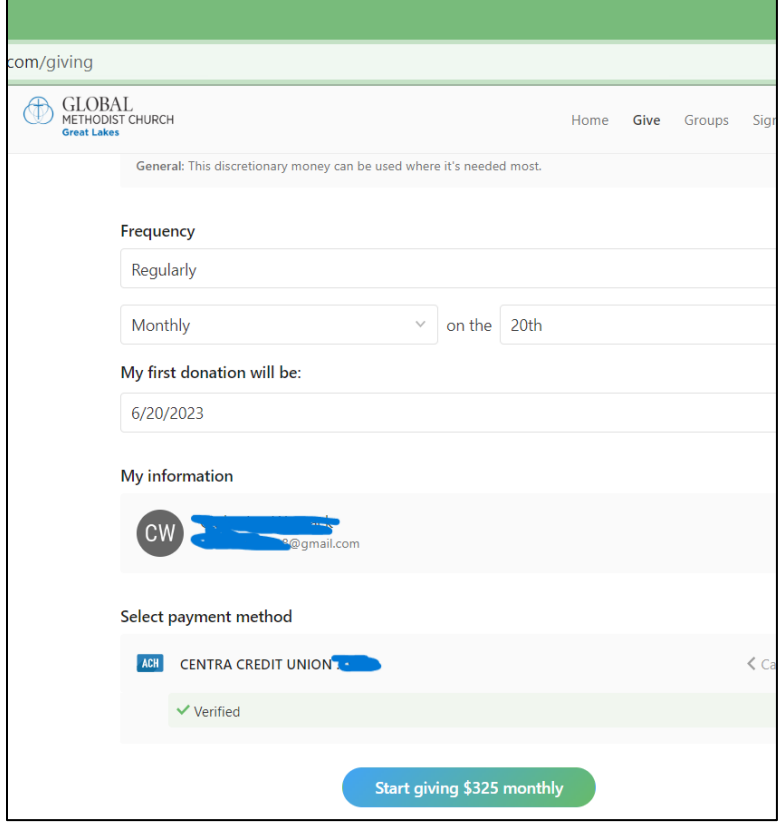

#### **Step 16**

- You are nearing the finish line.
- Review all the information on the screen.
- If the information is correct, Click on "Start giving \$\_\_\_ monthly".
- You have successfully set up your automatic electronic Connectional Funding payments.
- Congratulations and thank you!

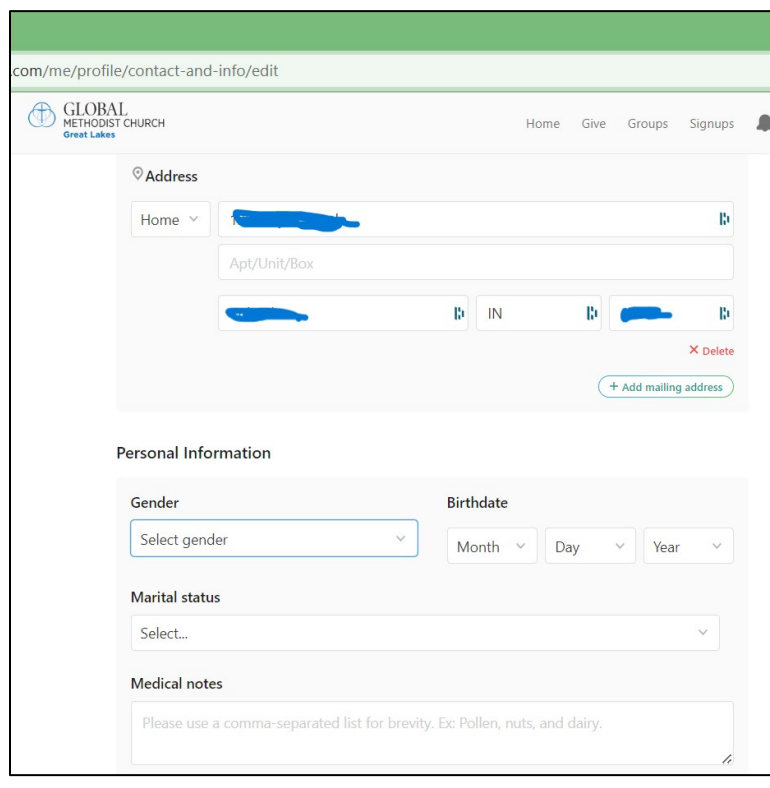

# **Step 17**

- On the final screen you will be prompted to enter more account information. Please enter your church's mailing address.
- There is no reason to enter any personal information. This is intended for individual contributors, not for churches.

If you have any questions, please contract: **Mike Womack** Transitional Conference **Treasurer** 317-501-5568 [treasurer@greatlakesgmc.org](mailto:treasurer@greatlakesgmc.org)